## REDEMPTION FLOW - PASSPORT

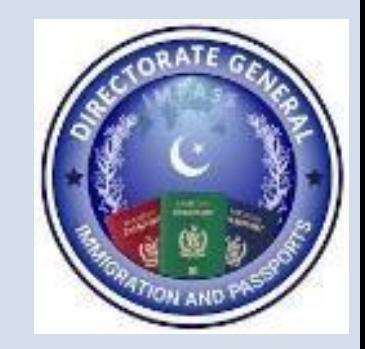

## Redemption Flow – PASSPORT

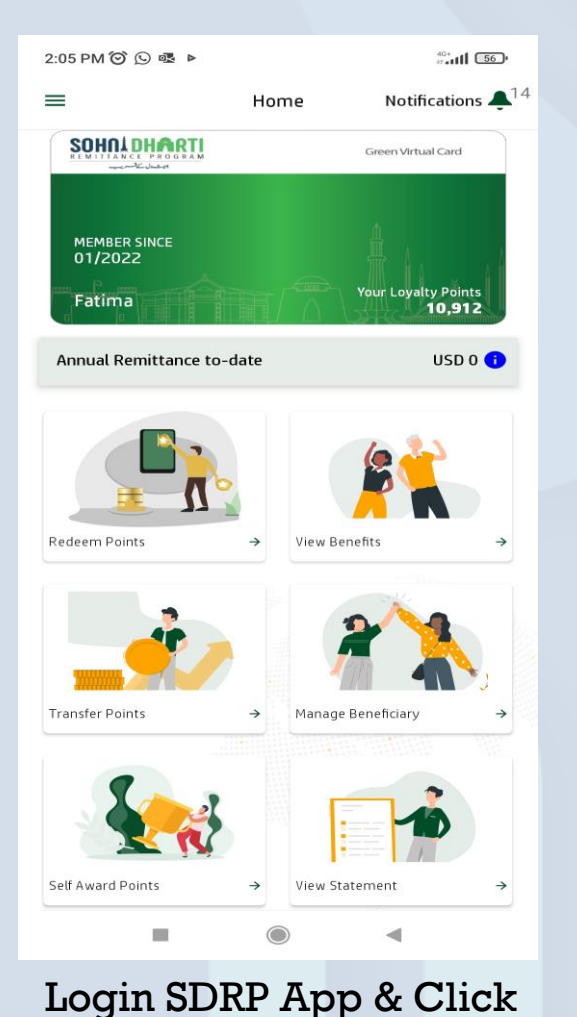

**Redeem Points**

 $\overline{\phantom{0}}$ Redeem **Redemption Partners**  $\rightarrow$ **BEOE**  $\rightarrow$ **FBR** NADRA  $\rightarrow$ OPF  $\rightarrow$  $\rightarrow$ PIA  $\rightarrow$ Passport  $\rightarrow$ **SLIC USC**  $\rightarrow$ 

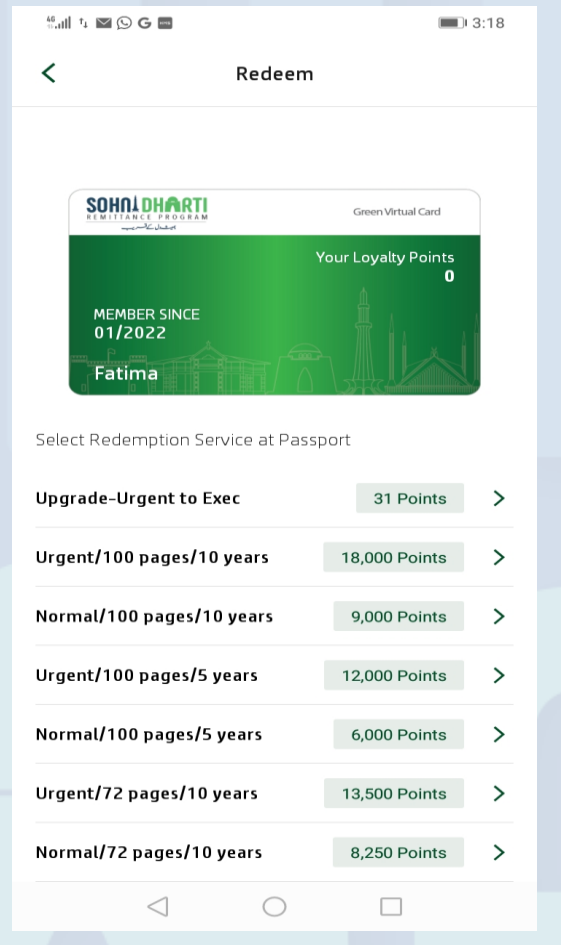

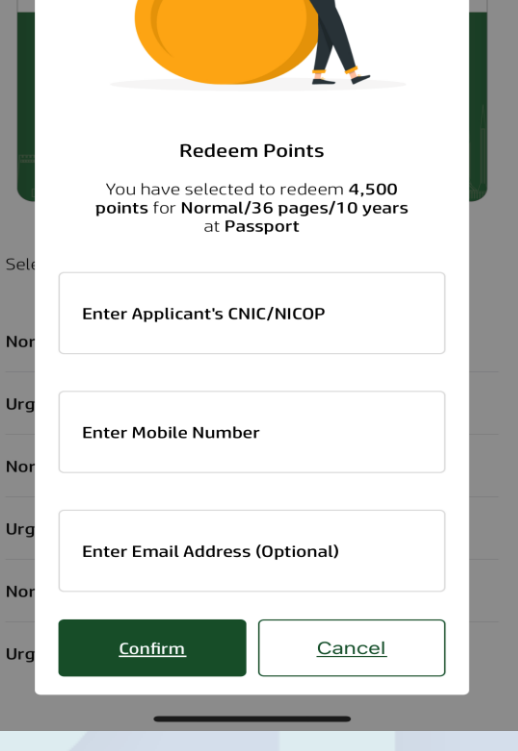

 $m \approx 1$ 

 $10:54 \; \textdegree$ 

Enter CNIC/NICOP & other details

## Select **Passport** from the **Redeem** Screen

Select **Service** against which points to be redeemed

## Redemption Flow – PASSPORT

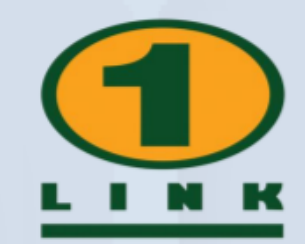

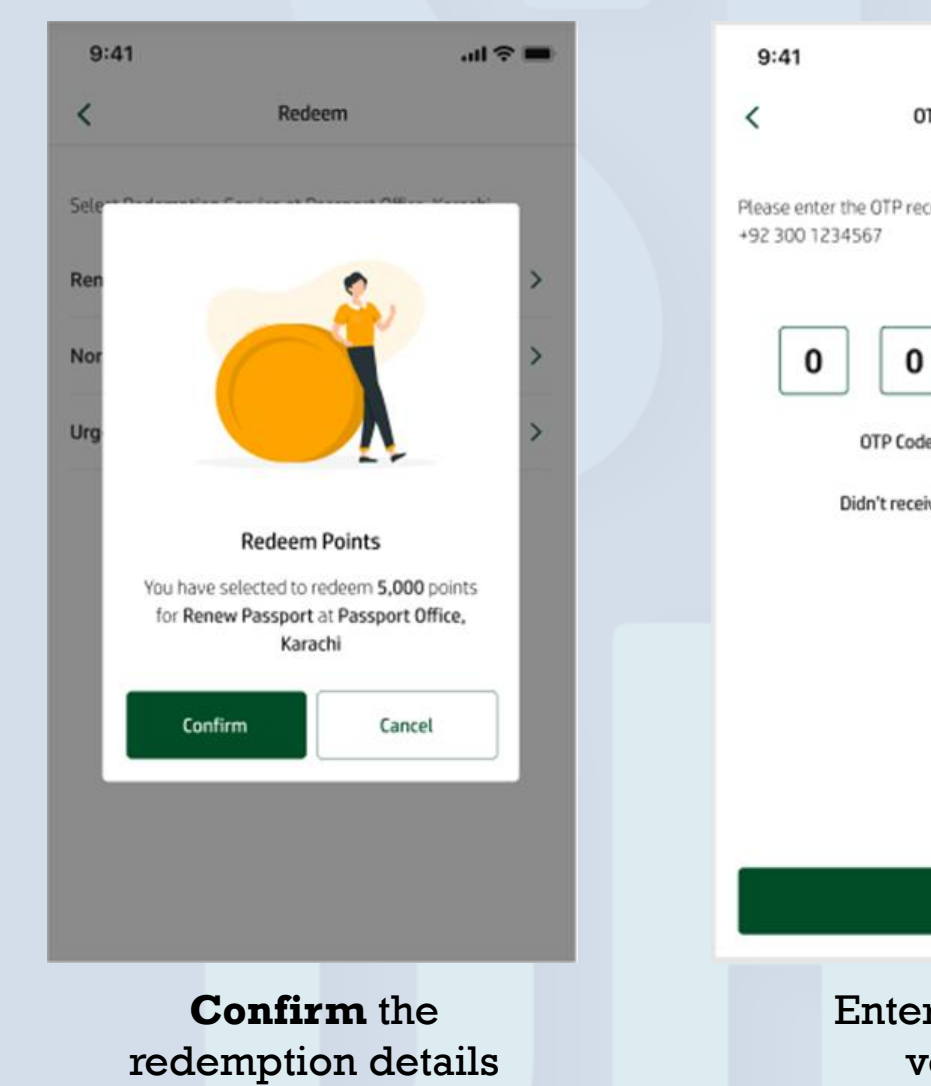

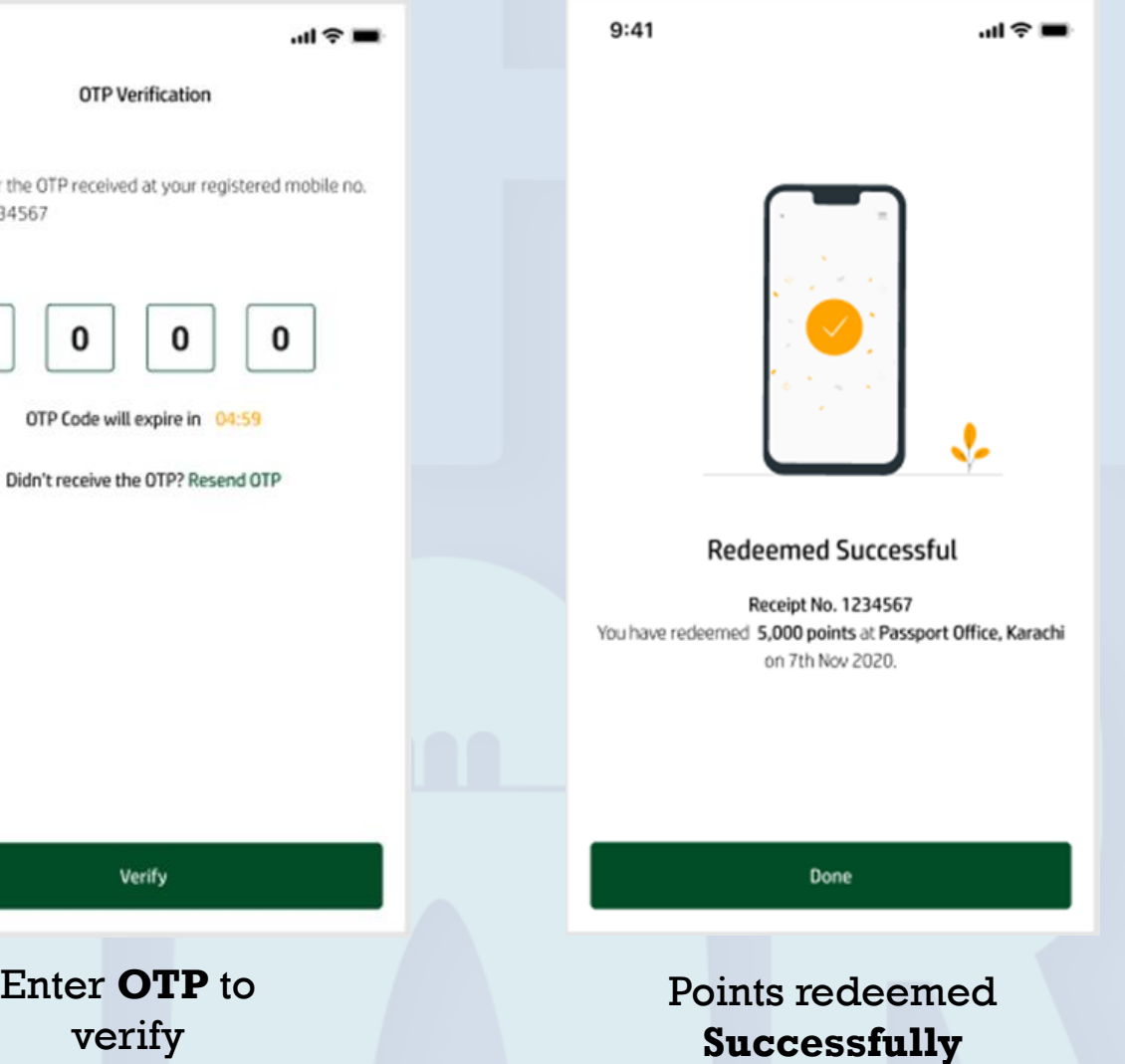